# **SP2023 Week 15 • 2023-04-30 Image OSINT, Shodan, and Zoomeye**

David An and Pomona Carrington-Hoekstra

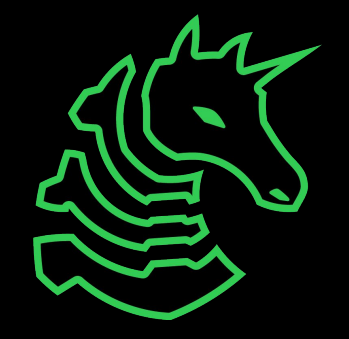

# **Slide Styling Guidelines**

- Remove this slide once you have read the guidelines
- Do not put "SIGPwny" or "Meeting" or "Seminar" (or synonyms) in the title
	- Unless it is for info meetings or the Recursive Meeting :)
- Use dashes ("-") for bullet points
- Use straight quotes (""), not smart quotes ("")
- Avoid moving text boxes for titles and headings
	- Unless they are all consistently moved!
- Stick to SIGPwny theme colors in the color picker
- Do not make text too small (font size 20 is the limit)
- Reference Brand Guidelines here:
	- [https://docs.google.com/document/d/1SioiiGVKlwm0sn56YOr\\_ESFk](https://docs.google.com/document/d/1SioiiGVKlwm0sn56YOr_ESFkqx1HeAv7JfERbel_AoM/edit) [qx1HeAv7JfERbel\\_AoM/edit](https://docs.google.com/document/d/1SioiiGVKlwm0sn56YOr_ESFkqx1HeAv7JfERbel_AoM/edit)

#### **Announcements**

- End of the semester go brrrrrr
- Good luck on finals week and make sure you are taking care of yourself <3

# **ctf.sigpwny.com sigpwny{your\_flag\_here}**

### funny image here

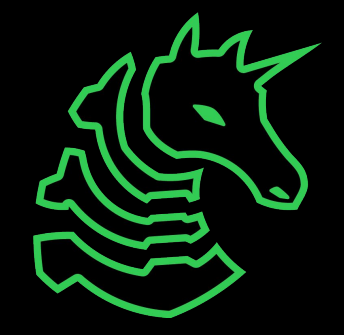

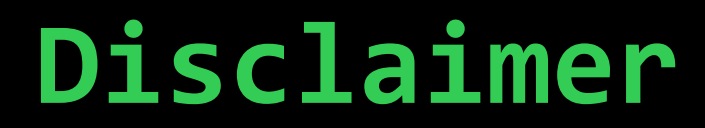

#### **Do not do ANYTHING (OSINTing, performing recon, etc.) on other people, business entities, or related without EXPLICIT CONSENT from the party mentioned.**

**If you do come across something accidentally, please act in good faith.** 

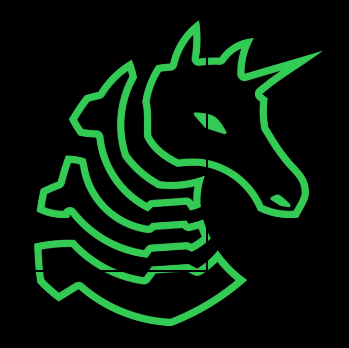

# **Image OSINT**

One large puzzle that you have some pieces but have to fill in the rest.

Many tools are available to use to find information on a target

- Images:
	- Google reverse image search
	- tineye
	- Google Maps street view
	- exif.tools
	- Some clever observations

![](_page_5_Picture_9.jpeg)

### **EXIF Data**

- EXIF stands for Exchangeable Image File
	- Think of it as your metadata for image files.
	- Usually, this is one of the first things to do given an image, see if you can find a location that it narrows down spots.
	- However, much of modern programs scrub **all exif data** meaning you can not get any information from this
	- Example of EXIF data + Example challenge from LACTF23

![](_page_6_Picture_6.jpeg)

Add a Title IMG\_7287.HEIC November 18, 2021 6:54:49 AM

![](_page_7_Picture_48.jpeg)

 $\circ$ 

# **Date and Time**

### **Camera** Information

![](_page_7_Figure_4.jpeg)

![](_page_7_Picture_5.jpeg)

# **Location lol**

![](_page_7_Picture_7.jpeg)

# CATS! (LACTF23)

![](_page_8_Picture_1.jpeg)

#### misc/CATS! 683 solves / 107 points burturt CATS OMG I CAN'T BELIEVE HOW MANY CATS ARE IN THIS IMAGE I NEED TO VISIT CAN YOU FIGURE OUT THE NAME OF THIS CAT HEAVEN? Answer is the domain of the website for this location. For example, if the answer was ucla, the flag would be lactf{ucla.edu}.

Flag (solved)

![](_page_8_Picture_4.jpeg)

Submi

# **exif.tools to the rescue**

![](_page_9_Picture_5.jpeg)

![](_page_9_Picture_2.jpeg)

# **What happens if exif is scrubbed?**

In most cases (99%), it won't be that easy and you will need to do some little searching

- In that case, use landmarks and other small notices inside of the picture combined with Google Street View

# **Late night cruise**

#### Using Google Reverse Image Search to find results:

- David is on a drive, find out what road he is driving on
- Strategy:
	- Reverse image search a similar location
	- Use street view to find the street

![](_page_11_Picture_6.jpeg)

![](_page_11_Picture_7.jpeg)

<u>个</u> Upload

![](_page_12_Picture_1.jpeg)

![](_page_12_Picture_3.jpeg)

#### Se Find image source | ⊠

![](_page_12_Picture_5.jpeg)

![](_page_12_Picture_6.jpeg)

#### About Destination...

![](_page_12_Picture_8.jpeg)

istockphoto.com American Town Architecture And City...

![](_page_12_Picture_10.jpeg)

facebook.com Θ Greensburg Police FOP 56 | Greensburg PA

![](_page_12_Picture_12.jpeg)

![](_page_12_Picture_13.jpeg)

![](_page_12_Picture_14.jpeg)

![](_page_12_Picture_15.jpeg)

civitatis.com and i Old Montreal Ghost Tour - Book Online at...

![](_page_12_Picture_17.jpeg)

![](_page_12_Picture_18.jpeg)

B butlerplaza.net 21 N Butler St Butler Plaza - 208 | Butler...

![](_page_12_Picture_20.jpeg)

travelandleisure.co... 6 Best Road Trips From Chicago | Travel...

![](_page_12_Picture_22.jpeg)

# **Surrounding Landmarks**

- David managed to drive all the way over here but is lost, can you find out where he is ?
- Strategy:
	- Signs seem clear,
	- Flags
	- architecture

![](_page_13_Picture_6.jpeg)

![](_page_13_Picture_7.jpeg)

# **Flags**

Not your CTF Flags

- Allows us to narrow it down to Quebec, Canada
- Still too broad of a range

![](_page_14_Picture_4.jpeg)

![](_page_14_Picture_5.jpeg)

# **Storefront**

Aha, we have a storefront now that we can simply look up:

- Bibi Compagnie and **Chapelier** 

![](_page_15_Picture_3.jpeg)

![](_page_15_Picture_4.jpeg)

![](_page_16_Picture_0.jpeg)

BIBI & COMPAGNIE - 14 Photos & 25 Reviews - 42, Rue

Visit

# **OSINT on People**

OSINT on people:

- Finding email address schemes
- Locating someone
- Answering security questions

#### Tools:

- Google
- Social media platforms (esp if your target is always online)
	- Linkedin, Facebook, Instagram
- Public records
	- i.e. Tax/Real Estate Records for addresses/past history

![](_page_17_Picture_11.jpeg)

### **OSINT on Machines**

OSINT on machines:

- Finding unsecured IP cameras, IoT devices, or control panels
- Listing machines with a certain vulnerability

#### **Most hackers aren't finding zero-days, they're exploiting human error!**

![](_page_18_Picture_5.jpeg)

# **Shodan and ZoomEye**

- Search engines for ports open to the internet

- Each site's crawler runs a port scan on every IP address it can
- Results are searchable: Shodan is paid, ZoomEye is free
	- UIUC students can get free Shodan subscriptions
	- Both have excellent python libraries for parsing results

![](_page_19_Picture_6.jpeg)

![](_page_19_Picture_7.jpeg)

![](_page_19_Picture_8.jpeg)

# **Shodan and ZoomEye**

How can security researchers use these tools?

- Monitor your own network
- Find how many devices are affected by a CVE
- Find compromised devices
- [Scan the infrastructure of a malicious actor](https://twitter.com/MichalKoczwara/status/1652067563545800705)
- Find phishing websites by searching for a logo

Commonly used for routers and IoT devices -- people tend to forget about these devices being vulnerable/unsecured

[shodan.io,](http://shodan.io) [zoomeye.org](http://zoomeye.org)

![](_page_20_Picture_9.jpeg)

# **Shodan and ZoomEye CLIs**

- Install through pip
	- pip install shodan; pip install zoomeye
- Authenticate using your API key
- Make searches, get easily-parsable data

theta@thinkpad-deb:~\$ shodan download --limit 100 results.json "product:MongoDB -authentication" Search query: product:MongoDB -authentication Total number of results: 152977 Query credits left: 200000 Output file: results.json.json.gz 99% 00:00:02 Saved 100 results into file results.json.json.gz

To parse Shodan data in Python, use shodan.helpers.{iterate files, open file, write banner}

from shodan.helpers import iterate\_files, open\_file, write\_banner

![](_page_21_Picture_8.jpeg)

# **Shodan and ZoomEye**

Note: as of Saturday, Shodan is down :( (as of Sunday it's back) I'm using ZoomEye for these demonstrations, but they work on Shodan too.

### SSL handshake failed

Visit cloudflare.com for more information. 2023-04-29 23:10:15 UTC

![](_page_22_Figure_4.jpeg)

![](_page_22_Picture_5.jpeg)

![](_page_22_Picture_6.jpeg)

Chicago Cloudflare Working

![](_page_22_Picture_8.jpeg)

www.shodan.io Host Error

![](_page_22_Picture_10.jpeg)

#### - Example: searching a hostname

- [On ZoomEye](https://www.zoomeye.org/searchResult?q=hostname%3Acs.illinois.edu)

#### hostname:cs.illinois.edu

![](_page_23_Picture_4.jpeg)

- Finds all subdomains of the hostname, SSL information, which software is running on each one

![](_page_23_Picture_6.jpeg)

![](_page_23_Picture_7.jpeg)

- Example: finding devices vulnerable to a certain CVE
- On Shodan, use vuln:CVE-XXXX-XXXXX to automatically find vulnerable devices. ZoomEye doesn't have this feature.
- Let's look at CVE-2019-16920 (router vuln)
	- Following [this](https://80vul.medium.com/determine-the-device-model-affected-by-cve-2019-16920-by-zoomeye-bf6fec7f9bb3) article
- We can find a "dork" that will detect vulnerable routers in the search results:

Dork: "lighttpd" + "login pic.asp"

![](_page_24_Picture_7.jpeg)

#### - Search the dork on ZoomEye and get a list of IPs

![](_page_25_Picture_11.jpeg)

![](_page_25_Picture_3.jpeg)

![](_page_26_Picture_1.jpeg)

- If you want to manipulate this data, use the Python CLI!
- Some vulnerabilities take work to exploit. Others… do not.
	- think: completely unsecured root shell via telnet or ssh
	- unsecured MongoDB instance (I have some stories)
	- unsecured Jenkins instance (this is how the no-fly list was leaked, and David has some stories)

root@ubuntu:/#

- Approach administrators in good faith

![](_page_26_Picture_9.jpeg)

In the wild, we are able to find many different examples of what you can explicitly find on zoomeye, here is an example of such a case:

- Browsing Zoomeye for random IPs
	- Making sure there has been recent activity
- Find exposed port(s) using netmap
- Start digging further and seeing the extent:
	- Create your own shell?
	- Accessing an admin panel?
	- Seeing credentials?
- Again: always act responsibly and act in good faith

![](_page_27_Picture_10.jpeg)

![](_page_28_Picture_5.jpeg)

![](_page_28_Picture_2.jpeg)

![](_page_29_Picture_0.jpeg)

![](_page_29_Picture_3.jpeg)

Credentials are locked and encrypted :(

![](_page_30_Picture_2.jpeg)

Credentials are locked and encrypted :( They gave me a console :)

![](_page_31_Picture_2.jpeg)

Credentials are locked and encrypted :( They gave me a console :)

Void!): AsyncTask<Void!, Void!, JSONObject!>!' is deprecated. Deprecated in Java

![](_page_32_Picture_2.jpeg)

Skipping 76 KB.. Full Log

w: /Users/administrator

w: /Users/administrator/

'execute(vararg

![](_page_32_Picture_7.jpeg)

We are able to execute build tasks to farm all of the credentials inside of the system

```
pipeline {
agent any
stages {
 stage('TOKEN_EXAMPLE') {
    steps {
      script {
        withCredentials([
          usernamePassword(credentialsId: 'SLACK',
            fakeVariable: 'fakeToken')
        1) {
          print 'fakeToken=' + fakeVariable
          print 'fakeToken.collect { it }=' + fakeVariable.collect { it }
```
![](_page_33_Figure_3.jpeg)

# **The IoT overall:**

Jenkins and MongoDB are only two examples of systems that have a open port. However, the list is extensive:

- Printer systems
- Any sort of cameras
- Minecraft servers
- So on…..

Lessons learned:

- Systems itself have many different *human made* errors that allow for this to happen
	- What can we have done differently here?
	- IAPs, proper authentication, permissioned access, etc.
- You may receive a mixed bag of responses when reporting to companies. Always act in good faith.

# **The Bottom Line**

- For internet-connected devices, *security by obscurity does not exist!*
- Scan your home network today
- If you discover a new CVE, check how common it is
- Don't snoop on/mess with other people's data

![](_page_35_Picture_5.jpeg)

![](_page_35_Picture_6.jpeg)

# **Next Meetings**

#### **YYYY-MM-DD - This/Next Thursday/Sunday**

- Topic
- Description

#### **YYYY-MM-DD - This/Next Thursday/Sunday**

- Topic
- Description

#### **YYYY-MM-DD - This/Next Event**

- Topic
- Description

![](_page_36_Picture_10.jpeg)

![](_page_37_Picture_0.jpeg)